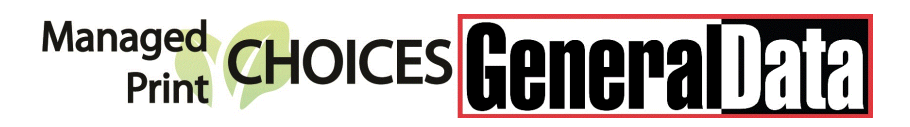

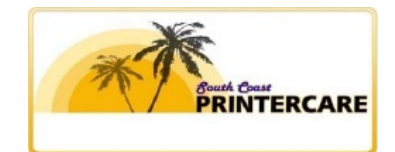

## **Meter Read Report**

## Please Submit Meter Reads the First Business Day of the Month

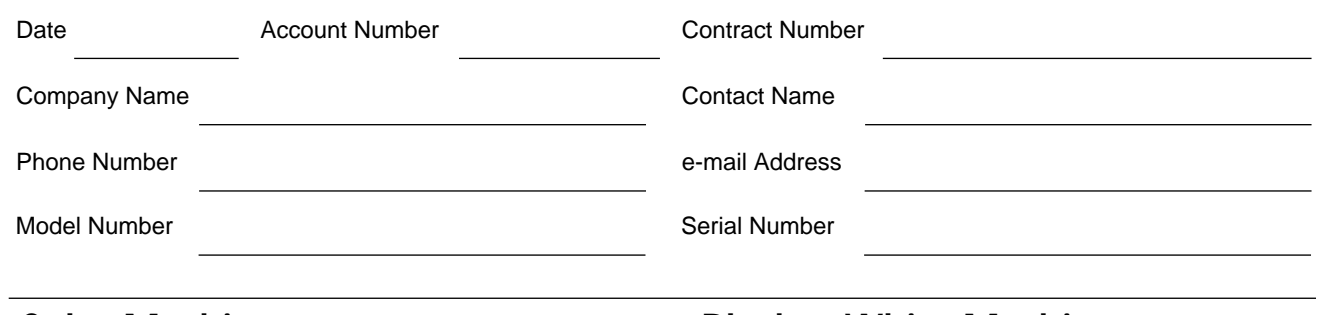

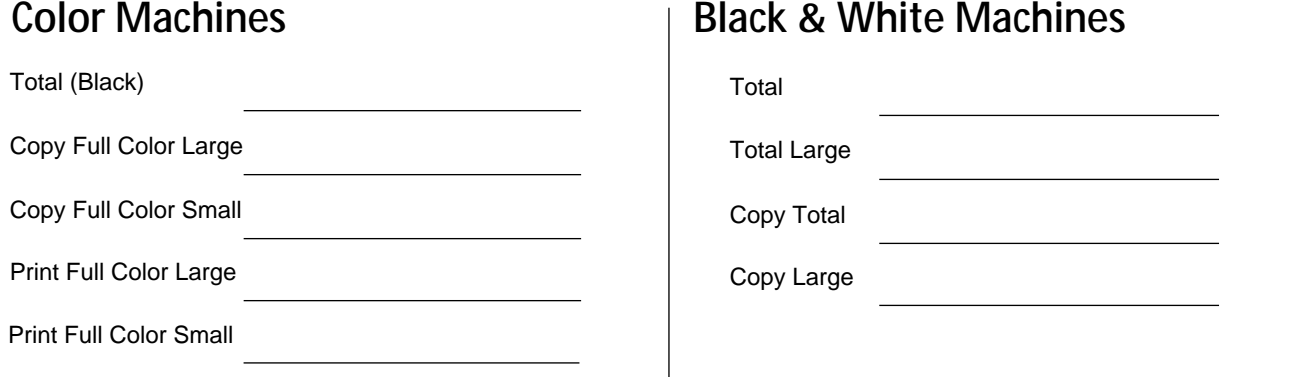

## **How to submit this form**

Before you complete any of these steps please save a copy of this form to your computer. Title it with the model and serial number of your printer. (ex. "HP 4250 CNDX325X8B.pdf") If you have multiple printers, save them in the same folder. You may re-submit the same form every month and just update the meter values.

1.) Click the e-mail submit button at the bottom of this form.

- a. Select "Desktop Mail Application" to use your default e-mail program. A message will automatically generate addressed to General Data Invoicing with the form data attached to it. Just click send.
- b. Select "Internet e-mail" to use a web based e-mail application like gmail or hotmail. You will be prompted to log in to your web mail account. Once you do a message will be saved to your drafts folder addressed to General Data with the form data attached to it. Just click send.
- 2.) Save the completed form and use your own mail service to return it as an attachment.

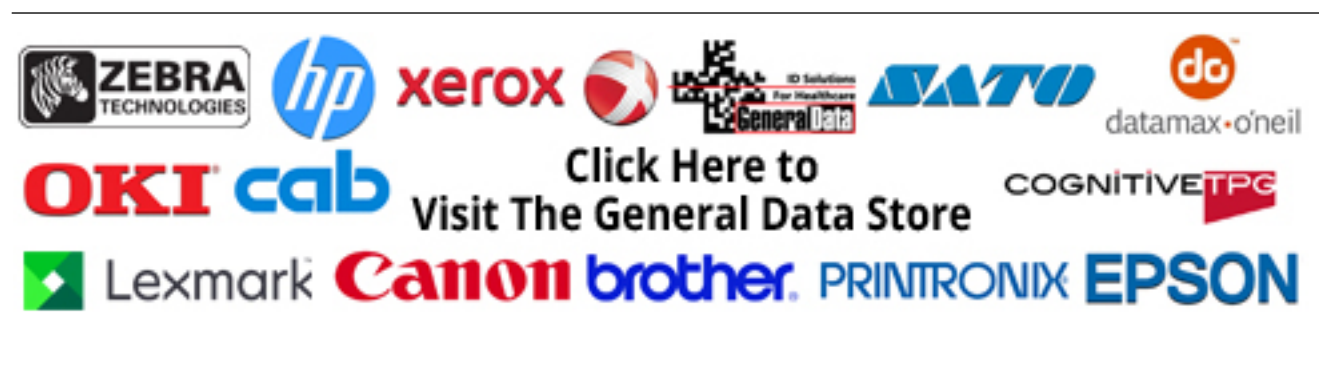

Submit by Email